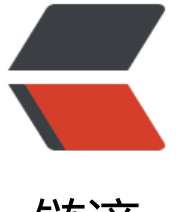

链滴

# SpringBoo[t- 启](https://ld246.com)动流程分析

作者: Ethan

- 原文链接:https://ld246.com/article/1524815782559
- 来源网站: [链滴](https://ld246.com/member/Ethan)
- 许可协议:[署名-相同方式共享 4.0 国际 \(CC BY-SA 4.0\)](https://ld246.com/article/1524815782559)

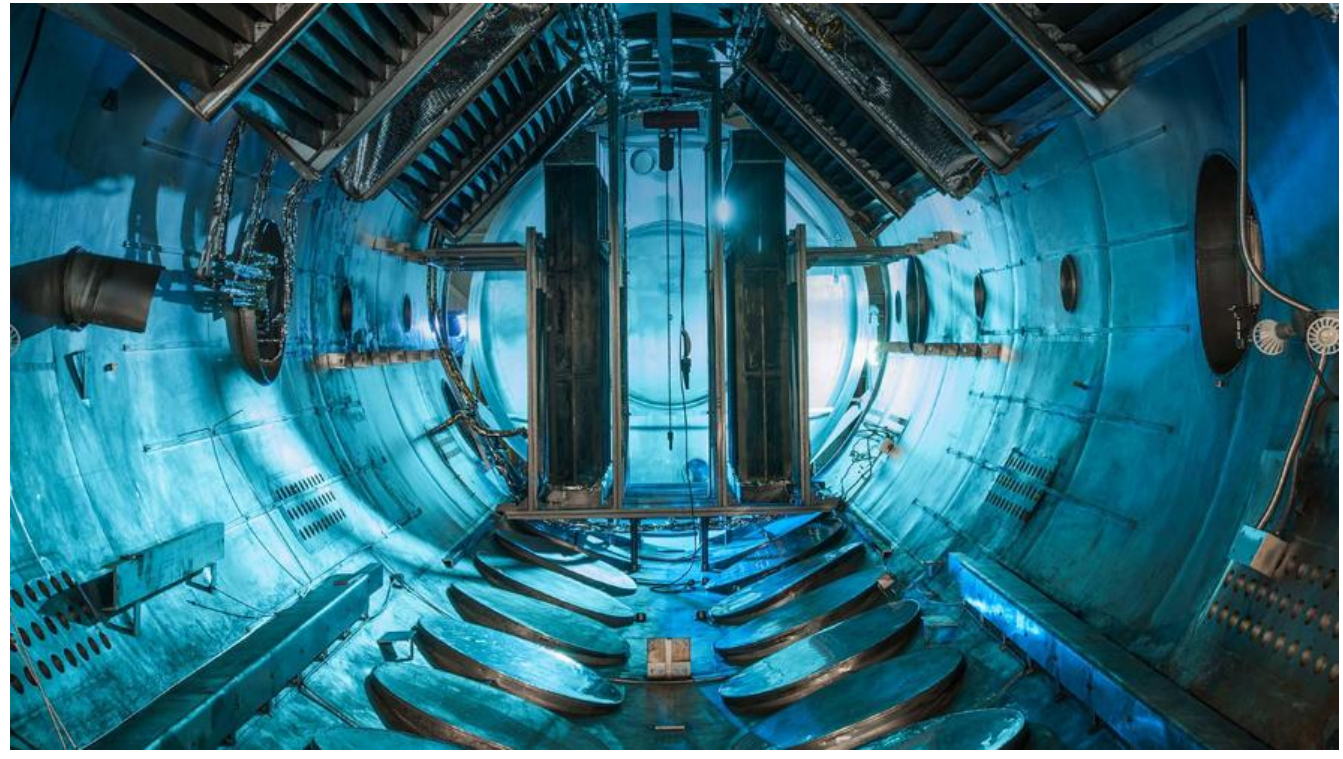

## 从SpringApplication.run();开始:

#### /\*\*

- \* Static helper that can be used to run a {@link
- \* SpringApplication} from the
- \* specified source using default settings.
- \* @param source the source to load
- \* @param args the application arguments (usually
- \* passed from a Java main method)
- \* @return the running {@link ApplicationContext}

## \*/

public static ConfigurableApplicationContext run(Object source, String... args) { return run(new Object[] { source }, args);

# }```

# 进入重构run()方法

## /\*\*

- $\bullet$  Static helper that can be used to run a {@link
- SpringApplication} from the
- specified sources using default settings and
- user supplied arguments.
- @param sources the sources to load
- @param args the application arguments (usually
- passed from a Java main method)
- @return the running {@link ApplicationContext}

\*/

public static ConfigurableApplicationContext run(Object[] sources, String[] args) {

```
return new SpringApplication(sources).run(args);
```
}```

```
从这里可以看到首先创建了一个SpringApplication实例,然后在调用的其run()方法。首先我们先去
建实例这一流程:
```
/\*\*

- \* Create a new {@link SpringApplication}
- \* instance. The application context will load
- \* beans from the specified sources (see {@link
- \* SpringApplication class-level}
- \* documentation for details. The instance can be
- \* customized before calling
- \* {@link #run(String...)}.
- \* @param sources the bean sources
- \* @see #run(Object, String[])
- \* @see #SpringApplication(ResourceLoader,
- \* Object...)

```
 */
public SpringApplication(Object... sources) {
   initialize(sources);
```

```
}```
```
可以看到其调用了initialize()方法

```
@SuppressWarnings({ "unchecked", "rawtypes" })
```
private void initialize(Object[] sources) {

```
if (sources != null && sources.length > 0) {
```

```
this.sources.addAll(Arrays.asList(sources));
```
}

```
this.webEnvironment = deduceWebEnvironment();
```
setInitializers((Collection) getSpringFactoriesInstances(

ApplicationContextInitializer.class));

setListeners((Collection) getSpringFactoriesInstances(ApplicationListener.class));

```
this.mainApplicationClass = deduceMainApplicationClass();
```
}```

从面的代码可以看到初始化过程做了以下几件事情

this.webEnvironment = deduceWebEnvironment();

```
这一个方法决定创建的是一个WEB应用还是一个SPRING的标准Standalone应用。如果入方法可以看
其是怎么判断的:
```

```
private boolean deduceWebEnvironment() {
   for (String className : WEB_ENVIRONMENT_CLASSES) {
      if (!ClassUtils.isPresent(className, null)) {
        return false;
      }
   }
   return true;
}```
```
可以看到是根据org.springframework.util.ClassUtils的静态方法去判断classpath里面是否有WEB\\_ NVIRONMENT\CLASSES包含的类,如果有都包含则返回true则表示启动一个WEB应用,否则返回fa se启动一个标准Spring的应用。然后通过代码:

private static final String[] WEB\_ENVIRONMENT\_CLASSES =

```
 { "javax.servlet.Servlet",
  "org.springframework.web.context.ConfigurableWebApplicationContext" };```
```

```
可以看到是否启动一个WEB应用就是取决于classpath下是否有javax.servlet.Servlet和
org.springframework.web.context.ConfigurableWebApplicationContext。然后进入下一个阶段:
```
setInitializers((Collection) getSpringFactoriesInstances(ApplicationContextInitializer.class));

这个方法则是初始化classpath下的所有的可用的ApplicationContextInitializer

setListeners((Collection) getSpringFactoriesInstances(ApplicationListener.class));

```
这个方法则是初使化classpath下的所有的可用的ApplicationListener
```

```
this.mainApplicationClass = deduceMainApplicationClass();
```

```
private Class<?> deduceMainApplicationClass() {
   try {
      StackTraceElement[] stackTrace = new RuntimeException().getStackTrace();
      for (StackTraceElement stackTraceElement : stackTrace) {
        if ("main".equals(stackTraceElement.getMethodName())) {
           return Class.forName(stackTraceElement.getClassName());
        }
      }
   }
   catch (ClassNotFoundException ex) {
     // Swallow and continue
   }
   return null;
}```
```
最后找出main方法的全类名并返回其实例并设置到SpringApplication的this.mainApplicationClass 成初始化。然后调用SpringApplication实例的run方法来启动应用,代码如下:

/\*\*

- Run the Spring application, creating and
- refreshing a new
- {@link ApplicationContext}.
- @param args the application arguments (usually
- passed from a Java main method)
- @return a running {@link ApplicationContext}

```
*/
```

```
public ConfigurableApplicationContext run(String... args) {
```

```
StopWatch stopWatch = new StopWatch();
```

```
stopWatch.start();
```

```
ConfigurableApplicationContext context = null;
```

```
configureHeadlessProperty();
```

```
SpringApplicationRunListeners listeners = getRunListeners(args);
```
listeners.started();

```
try {
```

```
ApplicationArguments applicationArguments = new DefaultApplicationArguments(
args);
```

```
ConfigurableEnvironment environment = prepareEnvironment(listeners,
```
applicationArguments);

```
Banner printedBanner = printBanner(environment);
```

```
context = createApplicationContext();
```
prepareContext(context, environment, listeners, applicationArguments,

printedBanner);

refreshContext(context);

```
afterRefresh(context, applicationArguments);
```
listeners.finished(context, null);

stopWatch.stop();

```
if (this.logStartupInfo) {
```
new StartupInfoLogger(this.mainApplicationClass)

```
.logStarted(getApplicationLog(), stopWatch);
```

```
}
```

```
return context;
```

```
}
```

```
catch (Throwable ex) {
```

```
handleRunFailure(context, listeners, ex);
```

```
throw new IllegalStateException(ex);
```
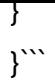

由于过程比较长,则把详细说明放入下一篇博客进行说明,这里只做简要的过程说明run()方法的代码

- : 蓝色部分为加载SpringApplicationRunListener对整个容器的初始化过程进行监听, 这里先不做解
- ,然后先观察剩下的几行的代码:

ApplicationArguments applicationArguments = new DefaultApplicationArguments(args); Conf gurableEnvironment environment = prepareEnvironment(listeners, applicationArguments); Ba ner printedBanner = printBanner(environment); context = createApplicationContext(); prepar Context(context, environment, listeners, applicationArguments, printedBanner); refreshContex (context); afterRefresh(context, applicationArguments);

首先是获取启动时传入参数args并初始化为ApplicationArguments对象

SpringApplication.run(Application.class, args);取这里传入值。 然后配置SpringBoot应用的环境:

ConfigurableEnvironment environment = prepareEnvironment(listeners, applicationArgument );

下面的则打印标志这个方法不说明,因为没有什么实质性作用,反应到控制台则是以下的效果如果确 想玩玩修改一下标志,那可以在项目的classpath下新建一个banner.txt文件,把想打印到控制台的数 放到文件中即可。比如:

src/main/resources/banner.txt中加入以下内容:

## \_ \_ \_ \_ \_\_ \_\_ \_ \_ \_\_\_\_\_ \_ \_ \_\_\_ | | | | | | | | \ \ / / | | | | | **| | | | | / | | | | | | | | | \ \/ | | | | | |** *| | | | / /| | | | | | | | | | } { | | | | |* **| \_ | | | | / / | | | |** *| | | |*| | / /\ \ | |*| | | |*\_\_ | |*| | | | / / | | |\_\_\_\_\_| |*| \  **/***/ \* **\ \** / |**| \** / |*| /*/ |\_|

那么启动的时候就可以看到些标识。

然后下面代码就是比较核心的:

context = createApplicationContext(); prepareContext(context, environment, listeners, applicat onArguments, printedBanner); refreshContext(context); afterRefresh(context, applicationArg ments);

## 首先是createApplicationContext()方法:

/\*\*

- \* Strategy method used to create the {@link
- \* ApplicationContext}. By default this
- \* method will respect any explicitly set
- \* application context or application context
- \* class before falling back to a suitable
- \* default.
- \* @return the application context (not yet
- \* refreshed)

```
 * @see #setApplicationContextClass(Class)
 */
protected ConfigurableApplicationContext createApplicationContext() {
   Class<?> contextClass = this.applicationContextClass;
  if (contextClass == null) {
     try {
        contextClass = Class.forName(this.webEnvironment
           ? DEFAULT_WEB_CONTEXT_CLASS : DEFAULT_CONTEXT_CLASS);
     }
     catch (ClassNotFoundException ex) {
        throw new IllegalStateException(
             "Unable create a default ApplicationContext, "
                 + "please specify an ApplicationContextClass",
            ex);
     }
   }
   return (ConfigurableApplicationContext) BeanUtils.instantiate(contextClass);
}```
可以看出根据这前初始化过程初始化的this.webEnvironment来决定初始化一个什么容器。如果class
ath下是否有javax.servlet.Servlet和
```

```
org.springframework.web.context.ConfigurableWebApplicationContext类, 
则使用DEFAULT\_WEB\_CONTEXT\_CLASS初始化容器,如果不存在则用DEFAULT\_CONTEXT_CL
SS初始化容器。
```
public static final String DEFAULT CONTEXT CLASS = "org.springframework.context."

+ "annotation.AnnotationConfigApplicationContext";

/\*\*

\* The class name of application context that

\* will be used by default for web

\* environments.

\*/

public static final String DEFAULT\_WEB\_CONTEXT\_CLASS = "org.springframework." + "boot.context.embedded.AnnotationConfigEmbeddedWebApplicationContext";```

以上是代码指定了容器的类名, 最后通过Spring的工具类初始化容器类bean

BeanUtils.instantiate(contextClass);

完成容器的创建工作。然后执行以下的几个步骤完成整个容器的创建与启动以及bean的注入功能。

prepareContext(context, environment, listeners, applicationArguments, printedBanner);

以下这一句代码是实现spring-boot-starter-\*的自动化配置的关键。包括spring.factories的加载以 自动化配置类的加载以及注入容器的功能可以参考《SpringBoot-自动配置源码解析》

refreshContext(context); afterRefresh(context, applicationArguments);

至此通过SpringBoot启动的容器已经构造完成。这[里忽略了启动流程中的收集各种L](http://blog.csdn.net/doegoo/article/details/52240841)istener,创建Env ronment及Environment的初始化的因为这些地方都是SpringBoot提供的各种扩展点,后面的博客

详细的说明各个扩展点的用处以及扩展的方式。